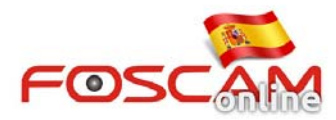

## **Como configurar email de alerta Gmail en caso de alarma**

Si aparece un mensaje de error "No puede encontrar smtp historial" "tiempo excedido" o "Nombre de usuario o contraseña incorrecta" cuando utiliza gmail siga las siguientes instrucciones:

Paso 1: Compruebe ha introducido correctamente los datos para la configuración en gmail como aparece en la siguiente imagen:  $\mathbb{R}$ 

| <b>Mail Settings</b>            |                                                                                                    |
|---------------------------------|----------------------------------------------------------------------------------------------------|
| <b>SMTP Server</b>              | smtp.gmail.com                                                                                                    |
|                                 | SMTP server address supports English, numbers and @ _ .-                                                                  |
| <b>SMTP Port</b>                | 465                                                                                                    |
| <b>Transport Layer Security</b> | <b>TLS</b><br>$\check{ }$                                                                                                 |
|                                 | G-Mail only supports TLS at Port 465 and STARTTLS at Port 587 or 25. Hotmail only<br>supports STARTTLS at Port 587 or 25. |
| <b>Need Authentication</b>      | Yes<br>$\checkmark$                                                                                                    |
| <b>SMTP Username</b>            | @gmail.com                                                                                                    |
|                                 | The maximum length of the user name is 63, support numbers, letters and symbols @<br>$\mathbb{S}^*$                       |
| <b>SMTP Password</b>            |                                                                                                    |
|                                 | The maximum password length is 16, including numbers, letters and symbols ~ ! $@#$                                        |
|                                 | *() { $\cdot$ ''   < > ? ` - ; '\, ./                                                                                     |
| Sender E-mail                   | @gmail.com<br>Test                                                                                                    |
|                                 | <b>Success</b>                                                                                                    |

Imagen 1

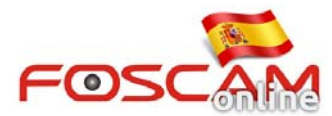

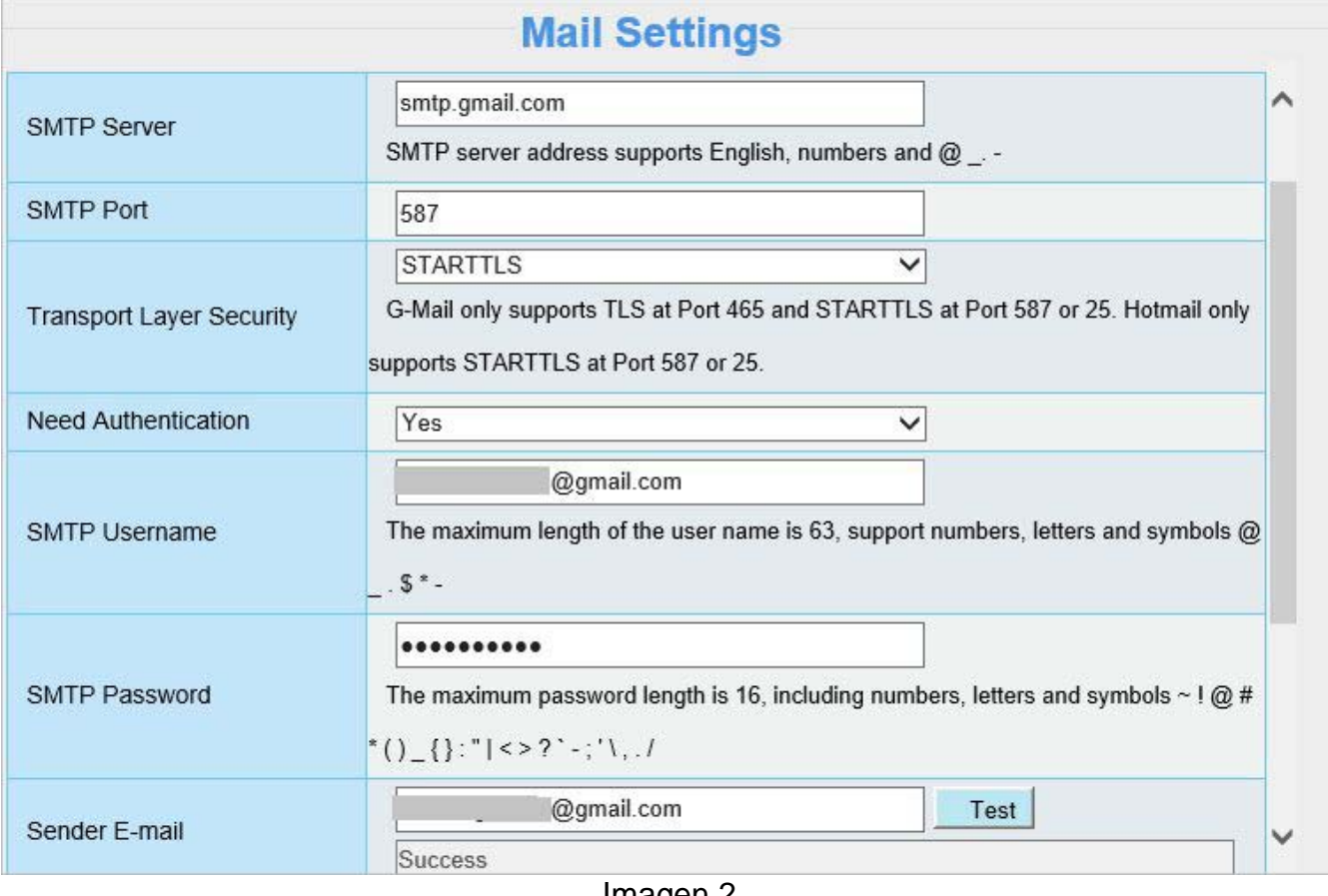

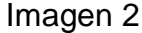

**Nota:** Haga clic en **Save** antes de dar sobre botón **Test** para verificar los datos introducidos.

Si ha confirmado los datos son correctos pero sigue apareciendo mensaje de error siga los siguientes pa

### **Paso 2: Permitir acceso a la aPP en su configuración gmail**

- 1. Acceda a https://www.google.com/settings/security/lesssecureapps con su cuenta usuario
- 2. Marque **Permitir** el acceso a aplicaciones menos seguras

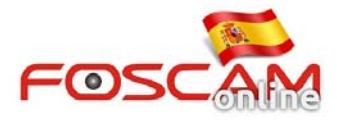

#### www.foscam-online.es

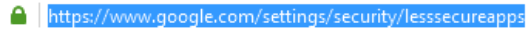

 $\begin{array}{|c|c|c|c|c|} \hline \begin{array}{|c|c|c|}\hline \begin{array}{|c|c|}\hline \begin{array}{|c|c|c|}\hline \begin{array}{|c|c|c|}\hline \begin{array}{|c|c|c|}\hline \begin{array}{|c|c|c|}\hline \begin{array}{|c|c|c|}\hline \begin{array}{|c|c|c|}\hline \begin{array}{|c|c|c|}\hline \begin{array}{|c|c|c|}\hline \begin{array}{|c|c|c|}\hline \begin{array}{|c|c|c|}\hline \begin{array}{|c|c|c|}\hline \begin{array}{|c$ 

ás visitados **111** Comenzar a usar Firefox **@** Mail.Ru

# Google

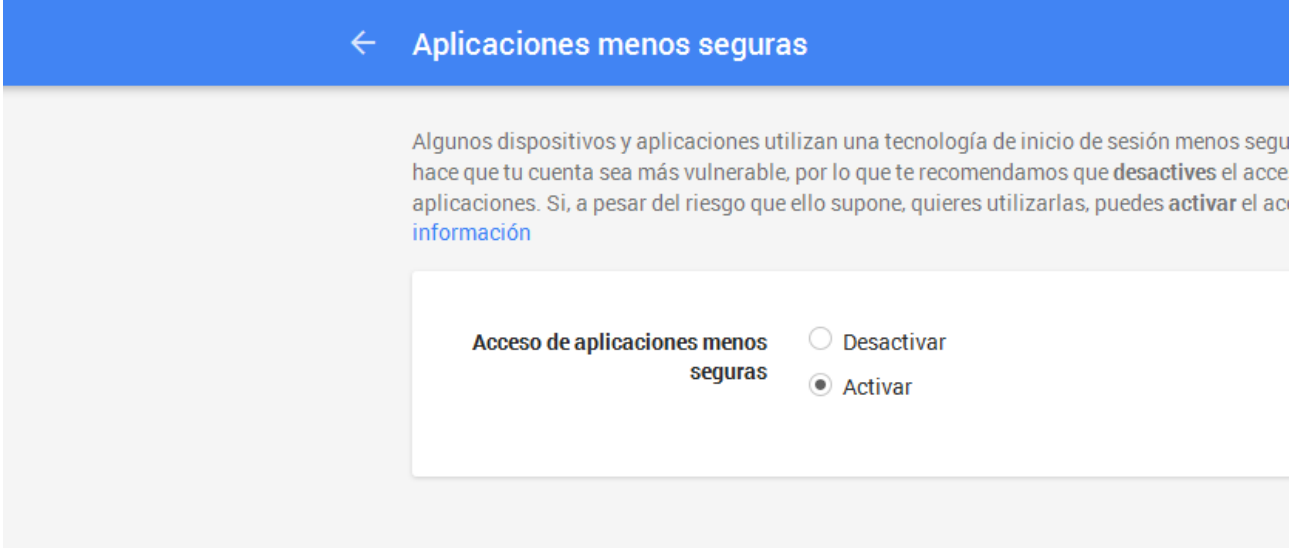

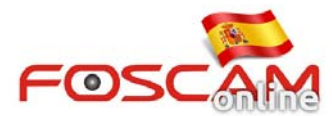

**Paso 3:** Cree una contraseña separada para su cámara Tenga como referencia el siguiente link https://support.google.com/mail/answer/1173270?hl=sp

#### **Paso 4:** Puede desactivar temporal verificación en 2 pasos

- 1. Acceda a https://www.google.com/settings/security con su cuenta de usuario
- 2. Seleccione "Desactivar" verificación en dos pasos

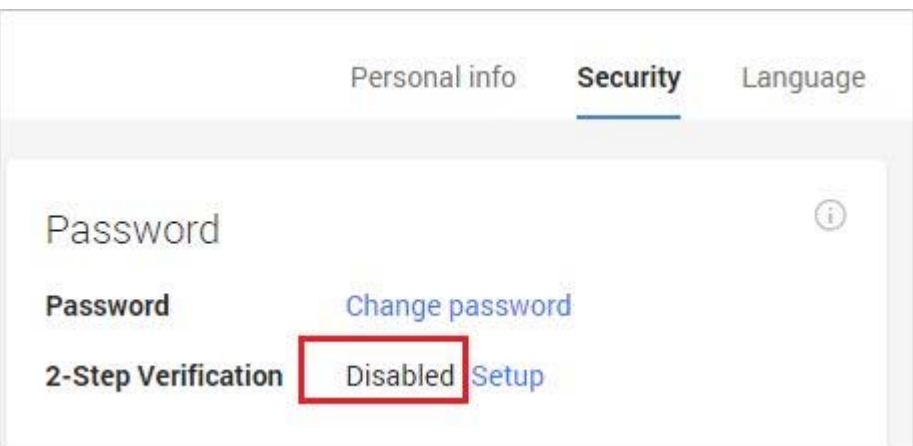